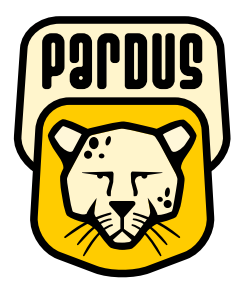

# Pardus 2011

TÜBİTAK BİLGEM bünyesinde geliştirilen ulusal işletim sistemi Pardus'un yeni kararlı sürümü Pardus 2011 yayımlandı. Pardus 2009'un tüm dünyada düzenlenen bir ankette Linux tabanlı en iyi beş işletim sisteminden biri seçilmesinin ardından heyecanla beklenen yeni sürüm birçok iyileştirme ve yenilik getiriyor. Bu özelliklere geçmeden önce kısaca bu başarının kısa tarihine göz atalım.

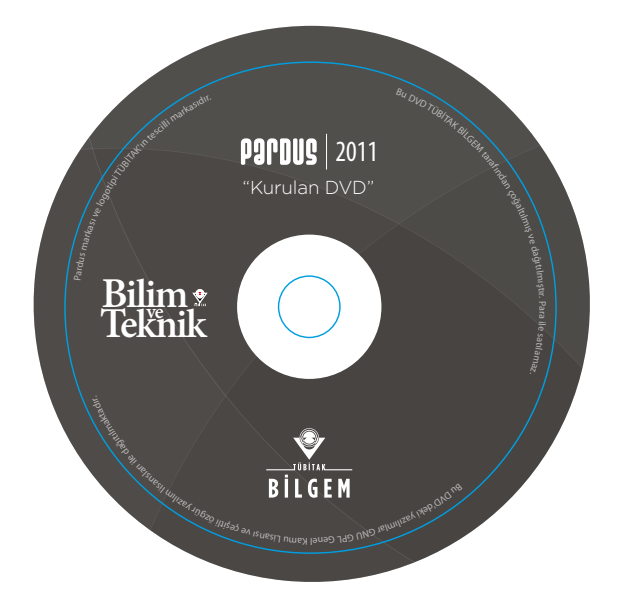

# **Ulusal işletim sisteminin doğuşu**

Pardus projesi, 2003 yılında TÜBİTAK BİLGEM (Bilişim ve Bilgi Güvenliği İleri Teknolojiler Araştırma Merkezi) bünyesinde, bir olurluk ve planlama projesi olarak başladı. Ulusal bağımsızlık, güvenlik ve tasarruf amacıyla, kritik uygulamaların üzerinde çalışabileceği, açık ve standart bir veri yapısını destekleyen, güvenlik izlemesine imkân verecek şekilde kaynak kodu açık olan ve finansal yük oluşturmadan yaygınlaştırılabilecek bir işletim sistemi gereksinimini karşılamak üzere başlayan proje doğrultusunda, açık kaynak kodlu, böylelikle finansal yük oluşturmadan yaygınlaştırılabilecek bir işletim sistemi geliştirmek üzere harekete geçildi. 2003 yılı güzünde Linux temelli, açık kaynaklı, olabildiğince GPL lisanslama yöntemini kullanan bir işletim sistemi dağıtımı oluşturulmasına karar verildi.

2004 yılı başında teknik ekibin çekirdeğinin oluşturulması ile proje fiilen başlamış oldu. Farklı Linux dağıtımlarının incelenmesi, mevcut dağıtımlardaki eksikliklerin, olası gelişim alanlarının, yapılması gerekenlerin ve bunların iş gücü ve kaynak gereksinimlerinin irdelenmesinin ardından yol haritası belirlendi.

1 Şubat 2005 tarihinde ilk ürün olan Pardus Çalışan CD 1.0 yayımlandı. Projenin amaçları ve teknik yaklaşımı hakkında Linux camiası ve kullanıcıları bilgilendirmeyi amaçlayan Çalışan CD beklenenin üzerinde ilgi gördü. Sonrasında geliştirme daha çok özgün yenilik projelerine yoğunlaştırıldı ve nihayet 26 Aralık 2005'te Pardus'un ilk kurulabilir sürümü olan Pardus 1.0 Web üzerinden yayımlanmaya başlandı.

**Anadolu parsı:** Anadolu parsı (Panthera pardus tulliana) leopar alt türündeki büyük kedilerin Anadolu'daki son temsilcilerinden biri. Boyu 2-2,5 metreyi, ağırlığı dişilerde 35-50 kilogramı, erkeklerde 45-70 kilogramı buluyor. Yaklaşık ömrü 20 sının avını geyik, yaban keçisi, yaban domuzu, küçük memeliler ve kuşlar gibi birçok hayvan oluşturuyor. Anadolu parsının Ege ve Batı Akdeniz, Doğu Akdeniz ve Doğu Anadolu bölgelerinde, daha çok ormanlık ve dağlık alanlarda yaşadığı biliniyor. Doğal yaşam alanları ve av kaynaklarının azalması parsları insanların yaşadığı yerlere yönlendirdiği için genellikle vurularak ya da zehirlenerek öldürüldüler. Anadolu parsının varlığını kanıtlamak ve koruma altına almak için doğa gönüllülerinin çabaları aralıksız olarak sürüyor.

**>>>**

Beş yıl içinde hızlı bir gelişim gösteren Pardus, 2007 ve 2009 yıllarında yayınlanan kararlı sürümlerinin ardından, en son sürümü Pardus 2011'i Ocak ayında kullanıma sundu.

# **Pardus'u dünya liginde başarıya ulaştıran yenilikler**

Pardus ilk günden bu yana araç temelli ve teknoloji merkezli bir tasarımla, kolay kullanılır, güvenli ve yüksek performanslı altyapı sunmayı hedefliyor. Bugüne dek sunulan tüm ürünler, hazırlandıkları günlerin teknoloji ve beklentileri doğrultusunda bu yaklaşımın devamını sağlayacak güncellemeler içeriyor.

TÜBİTAK bünyesinde geliştirilen ve dünya çapında beğeni toplayan yönetim araçları, Pardus 2011'de neredeyse baştan tasarlandı. Kullanıcı grafik arayüzlerinde yapılan yenilikler kullanım kolaylığı sağlarken, performansta da ciddi artış sağladı. Böylece kullanıcı hesapları, sistem ayarları ya da güvenlik duvarı ayarlamak isteyen Pardus kullanıcıları eskisinden de rahat olabilecek. Özellikle başka işletim sistemlerinden sonra Pardus'u yeni kullanmaya başlayanlar için bu geçişi kolaylaştırmak üzere daha sezgisel tasarımlar yapılmaya çalışıldı.

# **Üniversiteler ve TÜBİTAK arasında üretken bir işbirliği modeli**

Bir işlemi gerçekleştirmek isteyen kullanıcının aklına ilk gelen yöntemi denediğinde başarılı olabilmesini hedefleyen sezgisel tasarım yaklaşımı, bir eğitim almadan Pardus kullanmayı mümkün hale getiriyor. Tasarımların bu yaklaşıma göre iyileştirilmesi ve daha basit hala getirilerek kolay kullanılır olması için Bahçeşehir Üniversitesi Görsel İletişim Tasarımı Bölümü'yle başlayan çalışmalar sürüyor. Pardus 2011 bu çalışmaların sonucu olarak ortaya çıkan fikirlerin ancak bir bölümünü hayata geçiriyor. Çalışmanın daha da yararlı olması için, tüm kullanıcılardan Pardus ile sorun yaşadıkları takdirde bunu Pardus Hata Takip Sistemi'ne rapor etmeleri isteniyor.

Bir başka üniversite-TÜBİTAK işbirliği de Çanakkale 18 Mart Üniversitesi'yle gerçekleşti. Pardus 2011'de 64 bit ve 32 bit olmak üzere iki ayrı işlemci, kendi olanaklarına uygun derlenmiş sistemler çalıştırarak daha yüksek verim sunuyor. Bunu sağlayan 64 bit altyapısı, 18 Mart Üniversitesi Bilgisayar Mühendisliği Bölümü öğrencileri tarafından geliştirildi. Projeyi hayata geçiren çiçeği burnunda üç mühendis ise artık birer BİLGEM çalışanı.

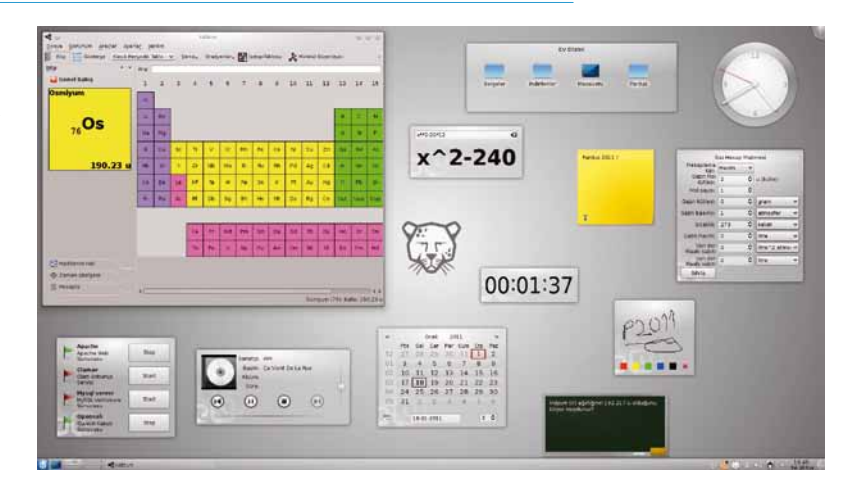

Derginizle birlikte gelen DVD, her bilgisayara kurulması garanti olsun diye 32 bit tercih edildi. 64 bit denemek isterseniz **www.pardus.org.tr** adresinden edinebileceğinizi unutmayın.

# **Zamanın ruhu - kullanıcı isteklerine en iyi cevap veren işletim sistemi: Pardus**

Her gün yeni teknolojilerin çıkması, kullanıcıların bilgisayarlarından beklentilerini değiştiriyor. Pardus 2011, kullanıcılardan gelen onlarca isteği hayata geçiren bir sürüm olmayı da başardı. Bu yenilikler arasında göze çarpanlar:

*Tak-çalıştır 3G desteği:* Pardus 2011'de önceki sürümlerde kullanılan ağ yöneticisi yerine yeni bir özgür projeden yararlanıldı. Yeni ağ yöneticisi de, daha önceki sürümlerde olduğu gibi otomatik ayarlanan kablolu bağlantı, tek tuşla mekân hafızalı kablosuz bağlantı gibi özellikleri destekliyor. Bunun yanı sıra kablosuz ağlar ile aynı kolaylıkta kullanılabilir 3G bağlantı desteğine sahip. Böylece USB modem çubukları ya da cep telefonlarıyla İnternet bağlantısı kurmak isteyen kullanıcılar, karmaşık kurulum ve yapılandırmalar ile uğraşmak zorunda kalmıyor.

*Profil fotoğrafçınız: Kaptan Masaüstü:* Sosyal medyanın hayatımızdaki önemi arttıkça sohbet programlarından e-posta uygulamalarına kadar her yerde profil fotoğrafı kullanılıyor. Kullanıcılar, Pardus'u ilk çalıştırdıklarında kişisel ayarlarını yapmaya yardımcı olan Kaptan Masaüstü ile tanışır. Pardus 2011'de Kaptan profil fotoğrafçılığına soyunuyor ve bilgisayara bağlı bir kamera varsa fotoğraf çekip profil fotoğrafı olarak kaydediyor. Eğer herhangi bir kamera yoksa, sabit diskteki albümlerden seçmek de mümkün.

*Daha özgür, daha serbest:* Özellikle oyun dünyasının iyi tanınan 3B destekli ekran kartları, Pardus gibi Linux sistemler için özel sürücüler yayınlıyor.

### Pardus 2011

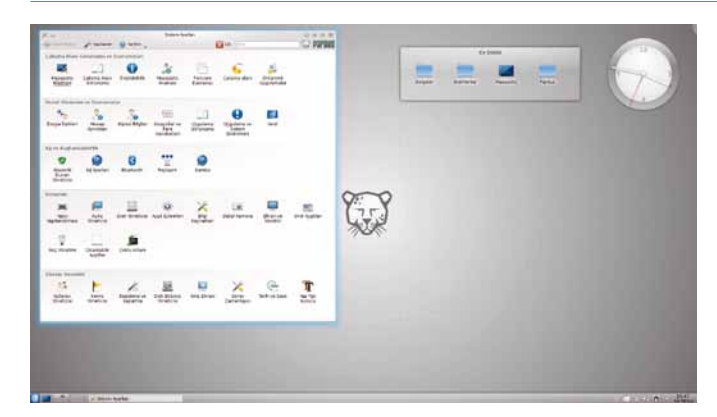

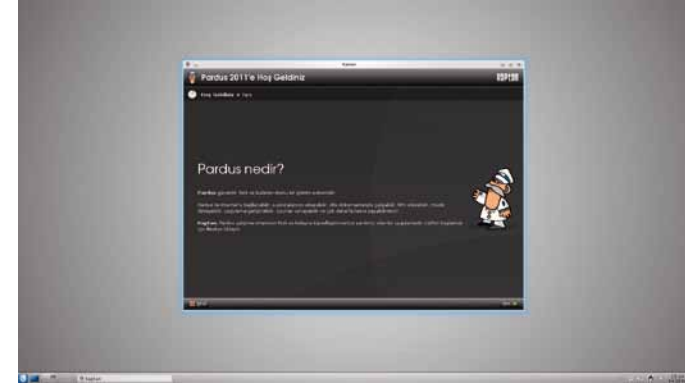

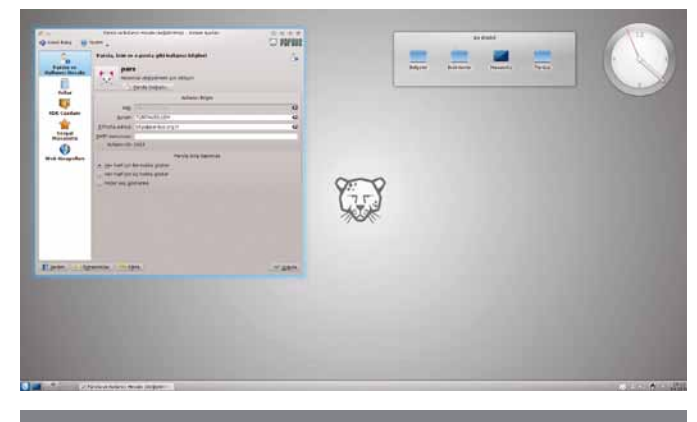

"Daha fazla özgürlük" diyenlerin buluşma noktası: Özgürlükİçin.com

Pardus'un daha fazla kullanıcıya ulaşmak ve sesini yükseltmek için kurduğu bir topluluk sitesi olan Özgürlükİçin.com'un kullanımı giderek artıyor.

Özgürlükİçin.com'da, Pardus ailesine yeni katılan kullanıcılara yardımcı olmak amacıyla, genellikle geliştiriciler ve deneyimli Pardus kullanıcıları tarafından kaleme alınan paket tanıtımı, inceleme yazıları ve kullanım kılavuzlarını da içeren zengin bir içerik sunuluyor. Site yeni kullanıcıların özgür yazılıma geçişini kolaylaştırmayı hedefliyor.

Özgürlükİçin.com'da "Ajans Pardus" adlı online yayın da ziyaretçilerden büyük ilgi görüyor. 2010 yılı Nisan ayından bu yana her Cumartesi güncellenen yayında özgür yazılım dünyası ve teknoloji dünyasından haberlere ve röportajlara yer veriliyor.

Bununla birlikte, özgür yazılım dünyasının bu kartlar için hazırladığı özgür sürücüler de mevcut. Her birinin ayrı avantaj ve dezavantajları olan bu sürücüler, kullanım sırasında ayarlanabiliyor ancak kurulum sırasında Pardus sizin yerinize bu kararı veriyordu. Kullanıcılardan gelen talep doğrultusunda, Pardus 2011 kurulum sırasında ekran kartını hangi sürücü ile çalıştırması gerektiğini sormaya başladı.

*Disk yönetiminde yeni nesil teknolojiler:* Pardus'un kolayca kurulmasını sağlayan kurulum sihirbazı YALI, yine kullanıcı istekleri doğrultusunda kullanıcıların elle kimlik numarası (UUID) seçebilmesini ve disk bölümleri için Linux Mantıksal Hacim Yönetimi (LVM) ve RAID teknolojileri kullanabilmesini sağlıyor.

### **En yeni uygulamalar, yeni teknolojilerle**

Pardus'un ilk günlerinde piyasada kullanılan teknolojiler incelenerek yapılan değerlendirme sonucu, kullanıcıların sistemlerine yeni programlar eklemesini ya da güncelleme yapmasını kolaylaştırmak için en baştan bir sistem oluşturmanın uygun olduğu kararlaştırılmıştı. Bu karar doğrultusunda hayat bulan paket yöneticisi PiSi, alanında uzman bir çok yazılım mühendisi tarafından incelenerek takdirle karşılanmış ve en doğru çözümler arasında sayılmıştı.

Yakın zamanda cep telefonları ve tabletler sayesinde mobil işletim sistemlerinin önemi arttıkça PiSi benzeri çözümler daha çok tanınmaya, masaüstü işletim sistemlerinde de tercih edilmeye başlandı. Pardus, tek tuşla uygulama kurmayı ve yenilikleri yönetmeyi yıllardır kullandığı için yine kullanıcı talepleri ön plana çıktı ve paket yöneticisi arayüzünde kurulabilir durumdaki programların ekran görüntüleri ve diğer kullanıcıların verdiği oyların görünebildiği bir vitrin devreye sokuldu. Böylece programları kurmadan önce haklarında daha çok fikir sahibi olmak mümkün olabiliyor.

PiSi ile ulaşılabilen depolar ise en güncel ve popüler uygulamalarla dolu. Skype, VLC, Google Chrome, Mozilla Firefox ya da OpenOffice.org temel alınarak geliştirilen LibreOffice gibi her platformda tanınan ve sevilen programların yanı sıra Linux dünyasına ya da Pardus'a özgü 3000'den fazla paket tek tuşla kurulabilir durumda bekliyor. Bu programların seçilen bir bölümü DVD içinde kurularak çalışmaya hazır bir sistem sunuyor.

### **KOLAY KURULUM**

Pardus kurulumunu, temel bilgisayar bilgisine sahip kullanıcılar için bile çok kolay hale getiren kurulum sihirbazı YALI da bu sürümde baştan aşağı yenilendi.

Bilgisayarınızı DVD'den başlattığınızda YALI sizi yönlendirerek bilgisayarınıza kurulumu gerçekleştirecek. Bilgisayarın DVD'den başlatılması için yeni bilgisayarlarda F5-F6 gibi fonksiyon tuşlarından biri, tek seferlik olarak bu sırayı değiştirmenizi sağlar. Alternatif olarak BIOS'da açılış diskleri sırasını değiştirmeniz gerekebilir.

**<<<**

### Pardus'ta Bilim

Celestia: Astronomi meraklıları ve çocuklar için çok ilgi çekici olabilen üç boyutlu bir uzay benzeşim uygulaması olan Celestia, evrende hareket ederken neler görebildiğimizi gösterir. Web sitesinden değişik uzay araçlarını yüklemek ve programın içeriğini genişletmek mümkündür. (**http://www. shatters.net/celestia/**)

Stellarium: Yeryüzünün bir noktasından 360º fotoğraf üzerinde gök gözlemi yapılmasına olanak sağlayan Stellarium ile gök haritaları, yıldızlar, gezegenler ve diğer gök cisimleriyle uydu hareketleri öğrenilebiliyor. Kızılötesi, çıplak göz ya da teleskop benzeşimleri ile farklı gözlem biçimleri de deneyimlenebilir. (**http://stellarium.sourceforge.net/**)

Avogadro: Her işletim sisteminde çalışmak üzere tasarlanan, platform bağımsız bir uygulama olan Avogadro, hesaplama ağırlıklı (computational) kimya, moleküler modelleme, bioinformatik, malzeme bilimi ve benzeri alanlarda kullanılan ileri seviye bir molekül düzenleyicisi (**http://avogadro. openmolecules.net**)

 ClustalX: Çoklu dizin hizalanması, üç veya daha fazla biyolojik dizinin (genellikle protein, DNA veya RNA) hizalanmasıdır. ClustalX, aşamalı hizalama yöntemleri kullanarak çok sayıda (yüzlerce, binlerce) dizinin etkin bir şekilde geniş çapta hizalanması uygulamalarında yaygınca kullanılan Clustal işlemsel süreçleri için bir grafik kullanıcı arayüzüdür. (**http:// www.clustal.org**)

Phoebe: Çift Yıldız fiziği araştırmaları için geliştirilen modelleme altyapısı PHOEBE'nin Pardus üzerinde çalışan arayüzü (**http://phoebe.fiz.uni-lj.si/**)

gdpc: Dinamik moleküler simülasyonların çıktılarını görselleştirmeye yarayan bir araçtır. Çok yönlü bir program olmakla beraber, bir çok başka amaç için kolaylıkla kullanılabilir. Gdpc xyz girdilerini ve özel biçimleri okur ve karelerin görüntülerinin tamamını yazabilir. (**http://www.frantz.fi/software/gdpc.php**)

KDE-Edu: Çeşitli eğitim uygulamalarını içerir. Pakette kstars (gökyüzünün gece görünümü için grafik simülasyonu), marble (coğrafi harita uygulaması), kalgebra (MathML temelli bir matematiksel hesaplama aracı), kig (interaktif geometri), kmplot (matematiksel fonksiyon çizme uygulaması) uygulamaları bulunmaktadır. (**http://www.kde.org/**)

OpenCV: openCV gerçek zamanlı bilgisayarla görme işlemleri için tasarlanmış bir kütüphanedir. İnsan-bilgisayar etkileşimi, nesne tanımlama, yüz tanıma, hareket izleme, mobil robotik openCV'nin kullanıldığı bazı uygulama alanlarıdır. (**http://opencv.willowgarage.com/wiki**)

BioPython: BioPython uluslararası bir geliştirici takımı tarafından Python kullanılarak yazılmış, serbestçe kullanılabilen, biyoloji ile ilgili hesaplama araçlarından oluşan bir programdır. (**http://biopython.org/**)

YALI başladıktan sonra klavye, bilgisayarı kullanan herkes için ortak olan zaman dilimi gibi bilgileri sorduktan sonra kurulum yapılacak sabit disk seçilir.

**DİKKAT:** Bilgisayarında başka bir işletim sistemi bulunan ve iki sistemi aynı anda kullanmak isteyen kullanıcılar burada "Kendi Düzenini Yarat" seçeneğini seçmelidir. "Diskin Tamamını Kullan" seçeneği, mevcut işletim sistemini ve dosyalarınızı siler.

Eğer Pardus kurmaya ayırdığınız bir disk bölümü varsa, "Kendi Düzenini Yarat" seçeneğini tercih etmelisiniz. Böylece mevcut disk bölümlerinizi yönetebilir, Pardus'a ayırdığınız bir disk bölümünü seçerek, diğer işletim sistemi ve disklerinizi aynı biçimde kullanmaya devam edebilirsiniz.

Pardus kurulumu yapmak için ihtiyacınız olan temel alan Sistem Dosyaları bölümü. Bir disk bölümünü (disk isimleri karmaşık gelirse, boyutlarından tanıyabileceğinizi hatırlatalım) seçtikten sonra onu zorunlu olan Sistem Dosyaları için atadığınızda kurulum için gerekli olan bölümlemeyi sağlamış olursunuz.

Dilerseniz başka disk bölümlerini Kullanıcı Dosyaları, Açılış Diski gibi alanlara (bunlar sırasıyla /, / home , /boot şeklinde adlandırılıyor) ayırabilirsiniz. LVM teknolojileri için Açılış Diski (/boot) ayrı olmalıdır. Kullanıcı Dosyaları'na ayrı disk bölümü ayırmanın avantajı ise sistemi yenilediğinizde ya da değiştirdiğinizde kişisel dosyalarınızı yedeklemek için ayrıca vakit ayırmanıza gerek kalmayacak olması.

Pardus, İnternet tarayıcı geçmişinizden e-postalarınıza, kullandığınız belgelerden indirdiğiniz dosyalara kadar her şeyi size ait Ev Dizini altında tutar. Böylece tek bir klasörü yedeklemeniz ya da bunu ayrı bir disk bölümünde tutarak sistemden bağımsız kullanmanız mümkün olur.

Gelişmiş kurulum seçenekleri hakkında daha fazla bilgi ve yardım için Pardus'un web sitesi ya da kullanıcı topluluğunun bir araya geldiği Özgürlükİçin.com adresindeki yardım belgelerinden yararlanabilirsiniz.

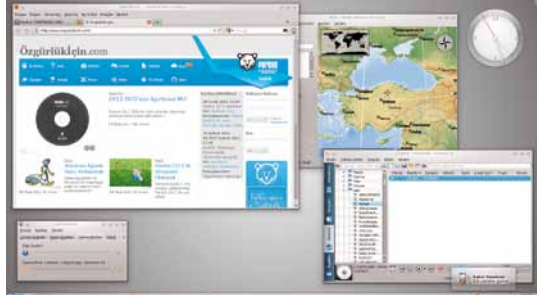

Güle güle kullanın!